### **Разработка пространственной параметризованной модели высотной кирпичной дымовой трубы в программном комплексе Autodesk Revit с надстройкой Dynamo**

## Пузан А. С.

### Научный руководитель – Гринев В. В. [Белорусский национальный технический университет](http://rep.bntu.by)  Минск, Беларусь

Репозиторий БНТУ Дымовые трубы являются ответственными и дорогостоящими инженерными сооружениями, работающими в чрезвычайно тяжелых условиях: под воздействием высоких ветровых нагрузок, перепадов температуры и агрессивных дымовых газов, движущихся внутри трубы. От этого значительно снижается расчетный срок службы дымовых труб. Учитывая, что их средний возраст превышает 50 лет (а в некоторых случаях гораздо больше), возникает необходимость производить поверочные расчеты (например, при изменении условий эксплуатации или для заключения о несущей способности в результате обследования). Также при разработке проектов по ремонту дымовых труб часто возникает потребность автоматизации получения чертежей таких конструкций (главным образом из-за их унификации).

При решении этих задач может очень пригодиться параметризованная BIM-модель, которая содержит в себе информацию как обо всей геометрии трубы, так и о характеристиках материала каждого ее элемента.

Наиболее рациональным выбором программного комплекса для построения такой модели, на мой взгляд, является Autodesk Revit, так как он обладает широкими возможностями для параметризации, тесно связан с другими программными продуктами Autodesk (такими как Autocad, Robot structural analysis) и имеет возможность существенно расширить свой функционал путем установки различных расширений и надстроек.

Одна из таких надстроек (Dynamo) использовалась для автоматизации построения этой модели. Dynamo предназначена для визуального программирования, поэтому алгоритм построения модели дымовой трубы, налаженный с ее помощью, имеет вид блок-схемы. Каждый элемент блок-схемы отвечает за свою операцию (это может быть ввод исходных данных, расчет значений параметров и т. д.).

В качестве образца для моделирования всех основных узлов и элементов был использован типовой проект кирпичной 45-метровой дымовой трубы (1978 г.).

Ввод исходных данных осуществляется через Dynamo (хотя есть возможность наладить его через Microsoft Word, Excel, Access, а также с помощью расширения через сам Revit). Вводные параметры, передаваемые Dynamo, которых достаточно для автоматического построения модели:

Наружные радиусы верха и низа трубы.

- 1. Отметка верха, толщина стенки и футеровки для каждого яруса.
- 2. Отметка низа, ширина, высота и форма верхней грани каждого отверстия.
- 3. Углы φ и θ в сферической системе координат (для построения оси трубы с учетом крена).
- 4. Отметка низа и толщина ж. б. перекрытия.
- 5. Характеристики материалов ствола трубы, футеровки и перекрытия.

Следует отметить, что параметры ярусов и отверстий считываются как списки, которые будут обрабатываться Dynamo пока не закончатся, что позволяет не следить за их (ярусов, отверстий) количеством.

льмоой грубы (1978 г.).<br>
Ввод исходных данных осуществляется через Dynamo (хотя есть возможность наладить его через Microsoft Word, Excel, Access, а<br>
также с помощью распирения через сам Revit). Вводные израмет-<br>
ры, пер После ввода исходных данных в Dynamo автоматически рассчитываются координаты опорных точек по всей высоте трубы, соответствующих каждому ярусу и вершинам каждого отверстия. Встроенный в Dynamo язык программирования Design Script не очень удобен для обработки списков, поэтому на этом этапе в структуру скрипта интегрировались фрагменты кода, написанные на языке программирования Iron Python.

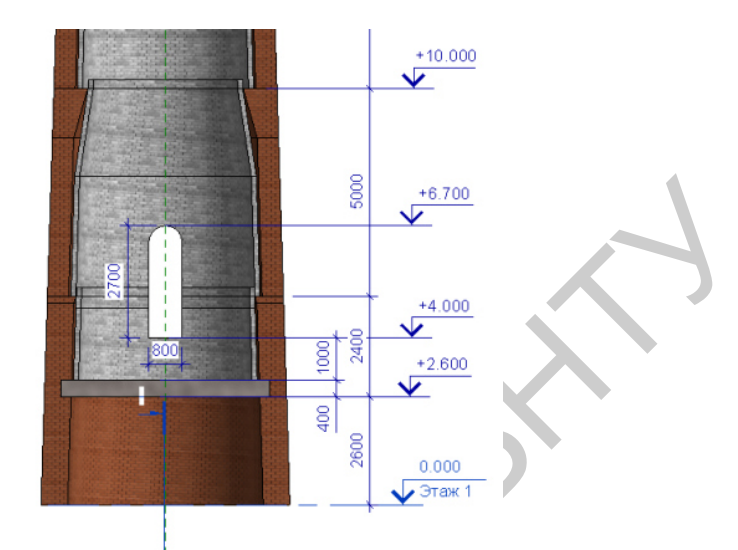

Рис. 1. Общий вид модели трубы (справа) и разрез с нанесенными аннотациями (слева)

Далее с помощью уже построенных опорных точек происходит размещение в пространстве каждого яруса трубы. Семейство яруса настроено стандартными возможностями Revit (на основе адаптивных точек) один раз и хранит в себе все формулы для того, чтобы по нескольким переданным Dynamo параметрам (например, уклон трубы, толщина стенки) рассчитались все остальные (например, диаметры внутренней поверхности стенки, длина консоли для опирания верхнего яруса футеровки).

Получившаяся в итоге параметризированная модель кирпичной трубы поддается редактированию (изменению параметров) после создания, не требуя перезапуска алгоритма Dynamo.

Средствами Revit строятся разрезы такой модели, добавляются аннотации, параметры включаются в спецификации - не представляет большого труда выдача чертежей АС или КР.

Возможна полная интеграция, к примеру, с ВІМ-моделью всего предприятия, на территории которого дымовая труба расположена.

Такую дымовую трубу удобно использовать для построения расчетной модели в Robot или, например, в ЛИРА-САПР, не повторяя достаточно трудо- и временизатратную процедуру построения геометрии трубы.

#### ЛИТЕРАТУРА

- 1. Типовой проект ТП 907-2-205 «Труба дымовая кирпичная  $H=45$ м,  $d_0=1.5$ м с надземным примыкание газоходов для котельных установок.
- 2. Программа для BIM-проектирования «Autodesk Revit».
- 3. Надстройка «Dynamo» для визуального программирования в «Autodesk Revit».

УДК 624.04

## **Особенности учета влияния сейсмических воздействий в нормативных документах Беларуси, России, Украины, Европы и Америки**

# Расанец М. А.

# Научный руководитель – Зверев В. Ф. Белорусский национальный технический университет Минск, Беларусь

2. Программа для ВІМ-проектирования «Autodesk Revit».<br>
3. Надстройка «Dynamo» для визуального программирования в «Autodesk Revit».<br>
2. Идетройка «Dynamo» для визуального программирования в «Autodesk Revit».<br>
2. УДК 624.0 Любая строительная система проектируется таким образом, чтобы антисейсмическая способность здания превышала расчетные сейсмические воздействия. Сюда включены прочность, жесткость и деформативность, определяемые исходя из объемнопланировочного решения и характеристик материалов фундаментов, сейсмоизоляционной системы и надземной части сооружения. В свою очередь, для конкретного сейсмоизолированного сооружения расчетная модель может быть задана в виде:

- формулы распределения статической поперечной силы в основании и горизонтальных сил по высоте сооружения;

- набора расчетных спектров реакции землетрясений;

- подходящих для места строительства записей землетрясений во времени.

Спектр реакций (ответов) - график максимальных реакций: перемещений, скоростей, ускорений, или других максимальных параметров совокупности осцилляторов (систем с одной степенью свободы) на заданное воздействие. Ординаты спектра ответов - максимальные значения реакций осцилляторов на заданное воздействие, абсцисса спектра - собственные частоты осцилляторов или периоды